# CLINTON INDUSTRIES, INC

 207 Redneck Ave, Little Ferry, NJ 07643 PHONE: 201 440 0400 // FAX: 201 440 5040 EMAIL: general@clintonind.com

# New System M16

# Vf Bander Operation:1090WRB3.2

With TWO or THREE Photo Eyes New Rev. August, 2007, by PETER SCHUELER  $Rev. March 2008$ 

# 2- Eye Version:

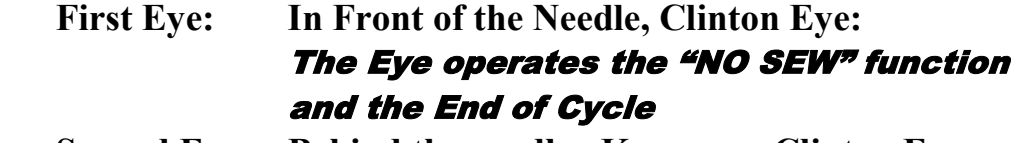

 Second Eye: Behind the needle, Kyence or Clinton Eye The eye operates the chopper

# 3- Eye Version:

 First Eye: In Front of the Needle, Clinton Eye: The Eye operates the "NO SEW" function Second Eye: Behind the needle, Kyence or Clinton Eye The eye operates the chopper

Third Eye: Attached to the Folder, Kyence Eye: **End of Cycle** 

End of Cycle: First Eye AND Third Eye has to be uncovered!!!

### Description about:

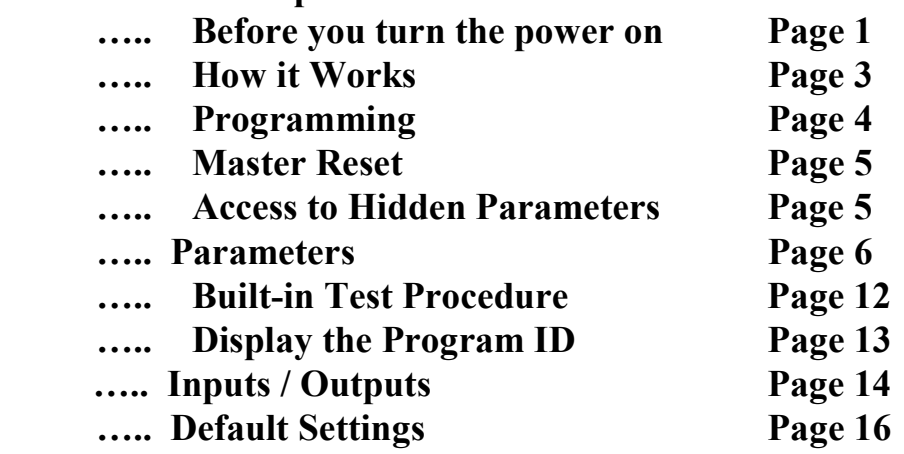

#### Before using the new system, please read this carefully !!!

Installation of the system:

Never run the power cable of the motor parallel with the encoder cable of the motor because of high electrical noise.

The speed selector (speed control) has to be properly grounded. Attach the braided wire to the metal of the control box or the sew head.

Power-On:

Due the motor does not use commutator lines, the system has to check the location of the index in the power-on procedure. The motor has to be connected completely to the box (power- and encoder cable) before the power is turned on! The motor will not work, if it is connected after the power is already turned on.

Caution !!

The machine goes to the NEEDLE-DOWN position.

The display reads: "GO DOWN POSITION"

If the motor does not move (not plugged in properly etc.), this part can be bypassed by pushing the NU/ND button on the command box. In this case, the machine will not run !!

LCD- display box (Programmer)

The LCD- display can be connected any time, even during the power is already turned on. (old system: The power has to be turned off)

Going to the "Hidden Parameters" or "MASTER RESET":

- a) Turn power on (The display reads "OPERATION MODE"
- b) Turn the power off
- c) The display reads "saving data" and "good bye, see you"
- d) Push desired buttons and turn the power on before the display turns off.

For example enable the "HIDDEN PARAMETER":

Follow steps 'a' to 'c' and push the buttons "NU/ND" and ARROW RIGHT" while turning the power back on

Set the Positions

This is similar to the old system using the mini motor. There is a 'teach-in' mode in the 'hidden parameters', group ' POSITIONS'.

Go to the desired parameter: 'NEEDLE UP' or 'NEEDLE DN' or 'TRIM", then turn the hand wheel to the desired position and press the NU-ND button.

This will store the position. You can see the result in the display. Caution:

You can not turn on the power and set the positions. The hand wheel has to turn at least one revolution to know about the location of the index.

 $\sim$  -- 2 --

Explanation of Functions:

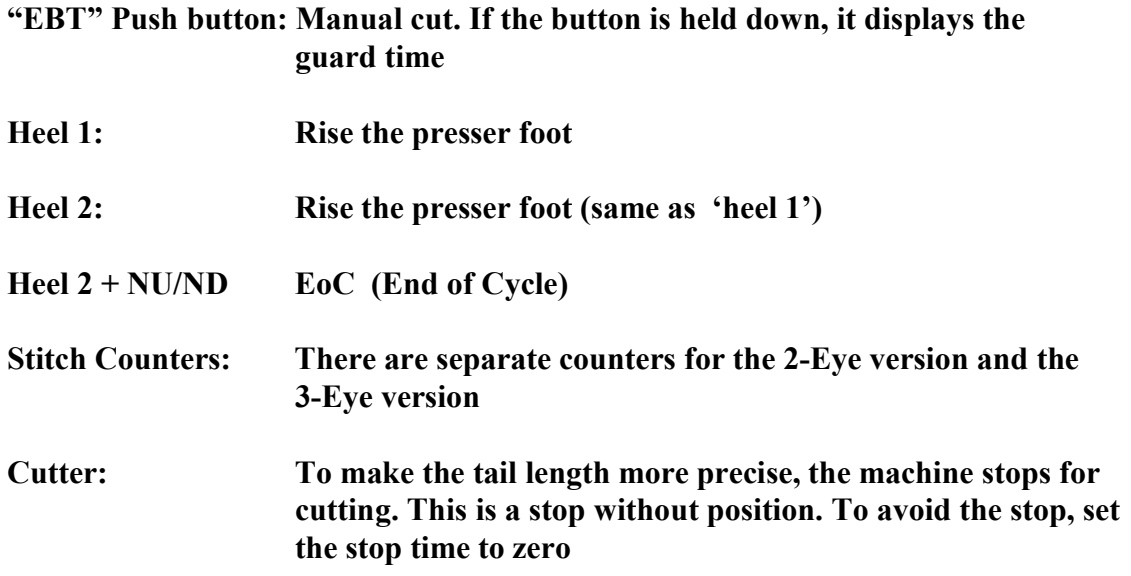

# Download a "HEX"- file to program a memory chip:

The original program for the M16 systemstarts at address "F0000" HEX and ends at "FFFFFF"

The addresses from 00 to "EFFFF" are reserved for the internal ROM of the CPU. After downloading the hex file from your computer to your programmer, the hex file has to be moved from the higher address to the start address "00000"

# Display the PIN (Program Identification Number)

- 1. Turn the power OFF
- 2. Press the pedal forward
- 3. Turn the power ON while the pedal is held in forward position (Don't worry, the machine (Motor) will not move) The LCD- display reads the PIN as long as the pedal is held down

## How it works . . . .

2- EYE Version:

1<sup>st</sup> Eye in front of the needle: "NO-SEW" function at front and end.  $2<sup>nd</sup>$  eye behind the needle: Cut the band at front and end and operate the puller / clamp.

Start: The machine will not start without covering the front eye. "NO-SEW" function:

The first eye (front) controls the "no-sew" function at front and end: There are three (3) counters available:

1. NO-SEW at the front:

After end of cycle: cover the eye and the no-sew solenoid gets activated. The no-sew counter for the front starts counting. When the counter finishes, "No –sew" turns off. When the garment is finished and the front eye gets uncovered, counter #3 ("TRANSIT") starts. After finishing counter #3, the no-sew solenoid gets activated again to ensure the band for the next garment is not sewn at the front.

2. NO-SEW at the end:

As soon the garment finishes and the front eye gets uncovered, the counters "END-NO-SEW" and "TRANSIT" start. The counter "END-NO-SEW" activates the no-sew solenoid. The counter "TRANSIT" turns the solenoid off.

The "TRANSIT" counter is not working if:

- b) The "NO-SEW" function is turned ON at the front and the end or
- c) The "NO-SEW" function is turned "OFF" at the front and the end

The second eye (behind the needle):

Leading edge (front): Sets the counter "FRONT CUT" to operate the cutter at the front. The machine speed is limited by "CUT SPD" (cut speed, see page 6 sect 4.1.2). Trailing edge (end): Sets the counters "END CUT" and "PULLER ON" to operate the cutter and the puller / clamp at the end of the garment.

The speed is limited by ""CUT SPD" (cut speed page 6, 4.1.2)

The 'cut speed' limiter is always set when the counter for cutting is set (front or end).

3-EYE Version:

The same as the two-eye version, except:

The third eye (attached to the folder) operates the end of cycle. Both eyes (the first and the third) have to be uncovered in order to accept the third eye.

#### MODES OF OPERATION:

The LCD display can be operated in three (3) different modes.

They are:

- 1. OPERATING MODE: To operate the machine
- 2. PROGRAMMING MODE: To change a parameter
- 3. TEST MODE An easy way to maintain and check the system.

Two different parameter levels are available: OPERATORS LEVEL MECHANICS LEVEL

To use the MECHANICS LEVEL, please see the section 2.0.0 (Access to "HIDDEN PARAMERTERS)

1.0.0. HOW TO CHANGE A PARAMETER: Four parameter groups are available (OPERATORS LEVEL) **SPEEDS**  TIMERS **COUNTERS**  TOGGLE SWITCHES. To change a parameter, please proceed the following sequence:

#### STEP 1

Push the 'ARROW ROUND' button repeatedly until the desired parameter group is displayed.

STEP 2

Push the 'SET' button repeatedly until the desired parameter is displayed

#### STEP 3

Change the parameter with the buttons:

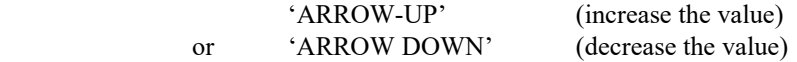

 In the group 'TOGGLE SWITCHES' , either button, "ARROW UP" or "ARROW DOWN" will toggle the parameter.

#### PLEASE NOTE:

To optimize a certain parameter, it may be necessary to go repeatedly from the operation mode back to the same parameter.

It can be easy done by pressing the 'SET' button.

If the program is in the OPERATION MODE, the SET button takes you right back to the last displayed parameter.

Exemption:

If you are in the group "TOGGLE SWITCHES", the "SET" button brings you to the first parameter of the group "TOGGLE SWITCHES"

If a parameter was changed by accident and the machine doesn't work properly, it is possible to go back to the original factory setup by using the feature of the MASTER RESET (section 3.0.0).

#### -- 5 --

### 2.0.0 ACCESS TO the 'HIDDEN PARAMETERS'

Step 1:

Turn power OFF

Step 2:

Press the NEEDLE UP / DOWN and ARROW RIGHT buttons at the same time.

Step 3:

Turn the power ON while both buttons are held down.

wait until a string of stars is displayed (\*\*\*\*\*\*), which are counting down.

Step 4:

Release both buttons and press the 'SBT' button before the stars disappear.

Go to the programming mode, the "HIDDEN PARAMETERS" follow after the regular parameters. The hidden parameters display stars in front of the group name:

 Normal parameter: SPEEDS Hidden parameter: \*\*\*\* SPEEDS

The 'HIDDEN PARAMETER' groups are displayed after going through the OPERATOR level.

Note: Access to HIDDEN PARAMETERS is disabled after power was turned OFF.

HIDDEN PARAMETERS are enabled automatically after proceeding a MASTER RESET.

3.0.0 **MASTER RESET:** (Caution: Overwrites the program memory with the default settings)

Step 1:

.

Turn the power off

#### Step 2:

 Press 'NEEDLE UP / NEEDLE DOWN','ARROW RIGHT' and 'ARROW UP' button at the same time.

#### Step 3:

Turn the power ON while all three push buttons are held down. The display alternates between: ' PUSH SET ' ' FOR RESET '

#### Step 4:

Push the 'SET' button within 10 cycles. The display reads: ' PROGRAMMING '

Note:

If the 'SET' button is not pushed within 10 cycles, the program goes to the main menu without executing the MASTER RESET.

# 4.0.0 Operators Parameters:

# SPEEDS: rpm (spm, stitches per minute)

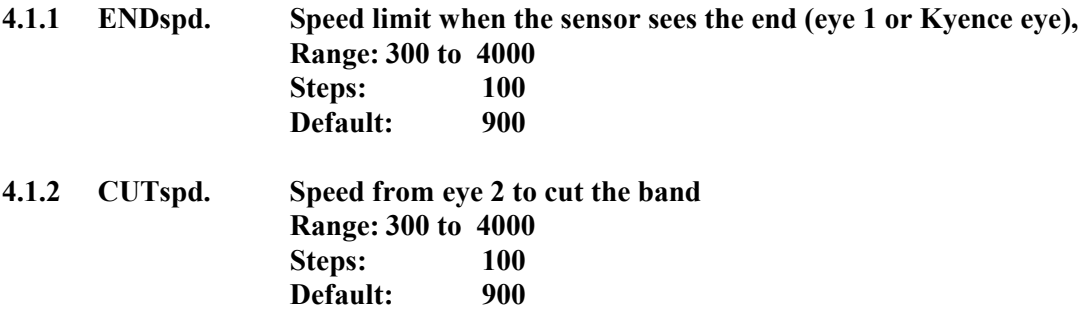

### TIMERS ms (milliseconds)

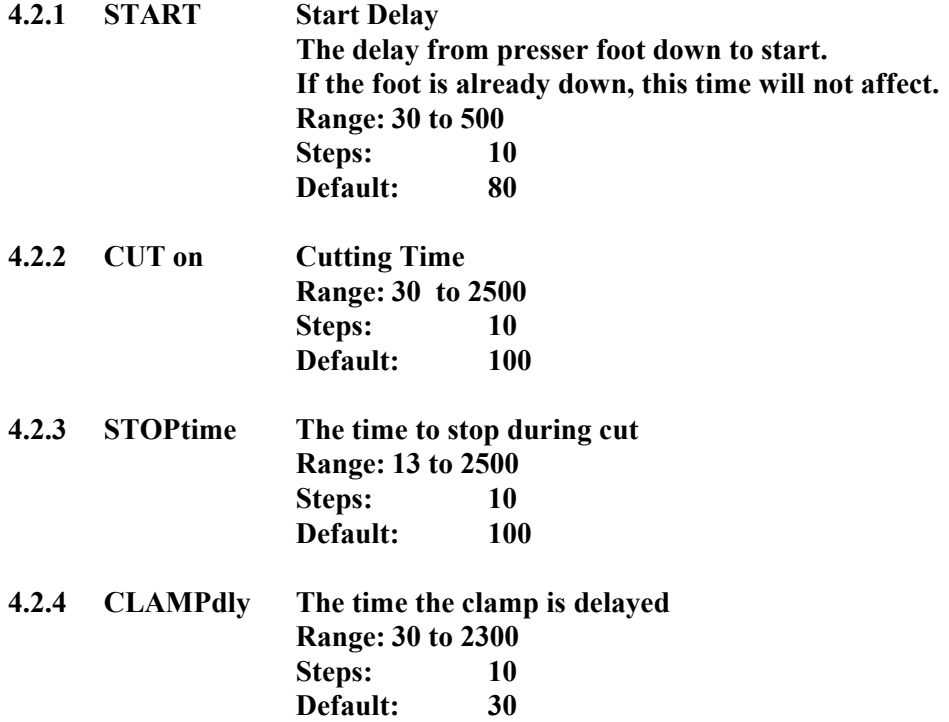

# COUNTERS, (Numbers of Stitches)

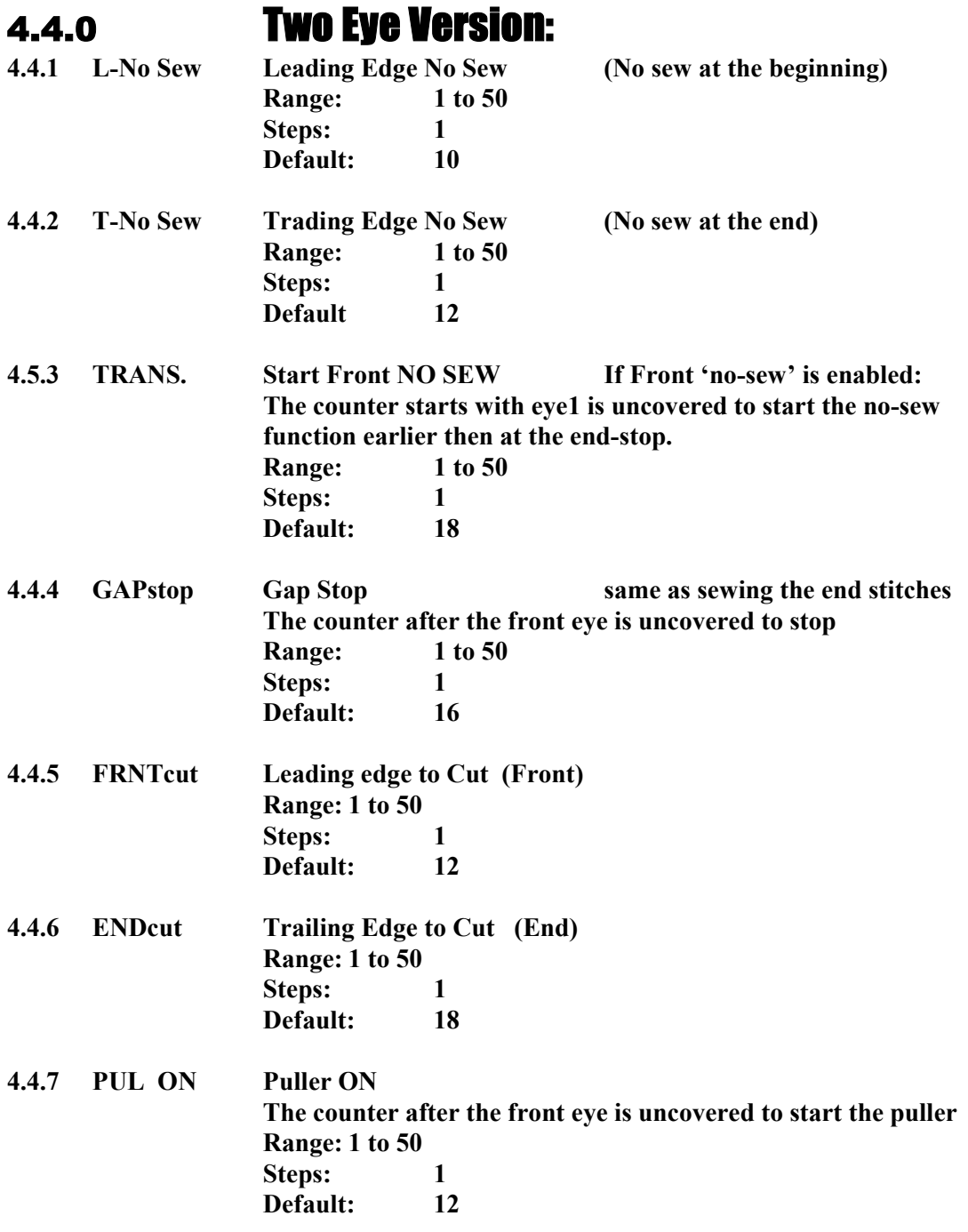

4.5.0 Three Eye Version

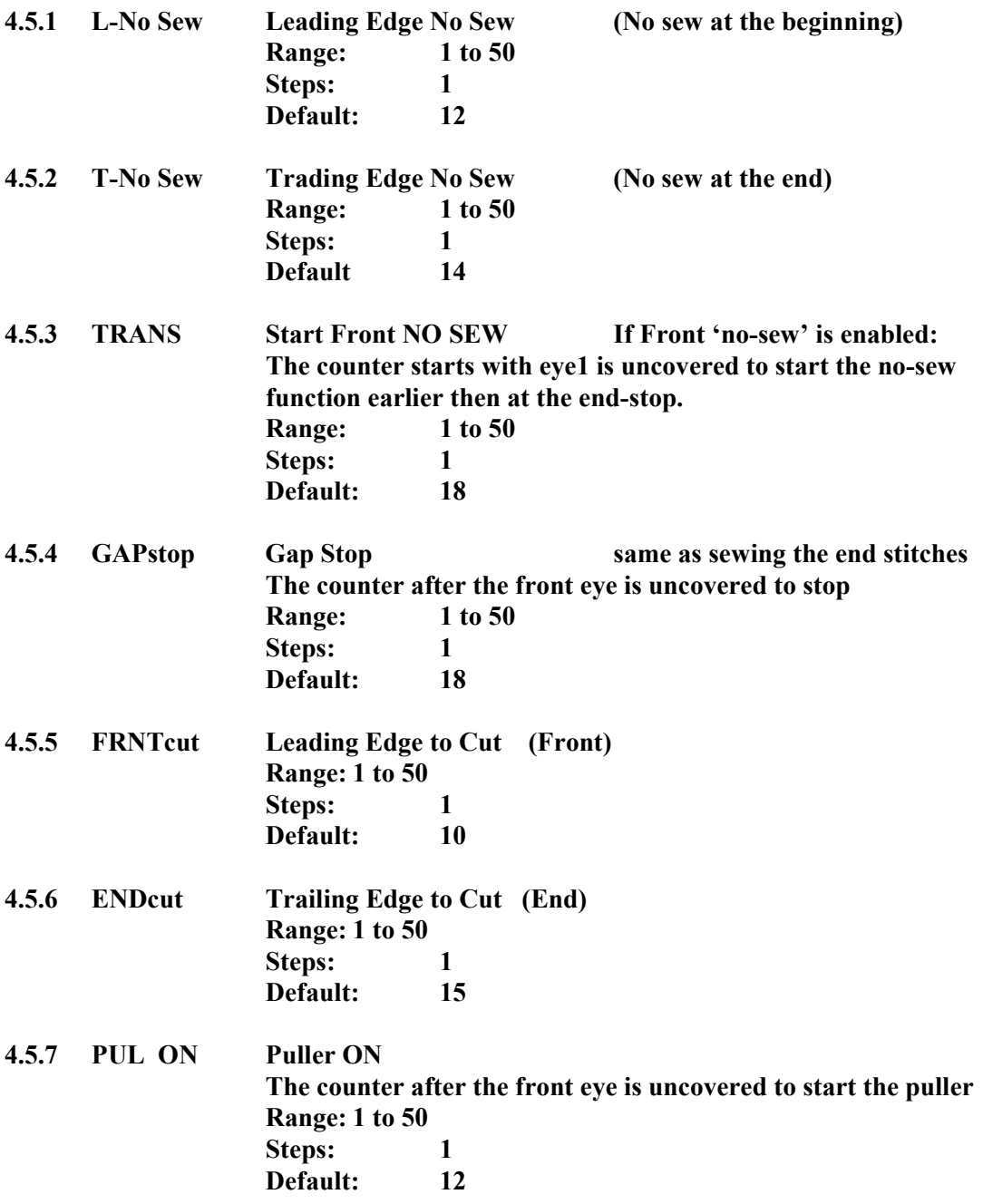

# 4.6.0 TOGGLE SWITCHES

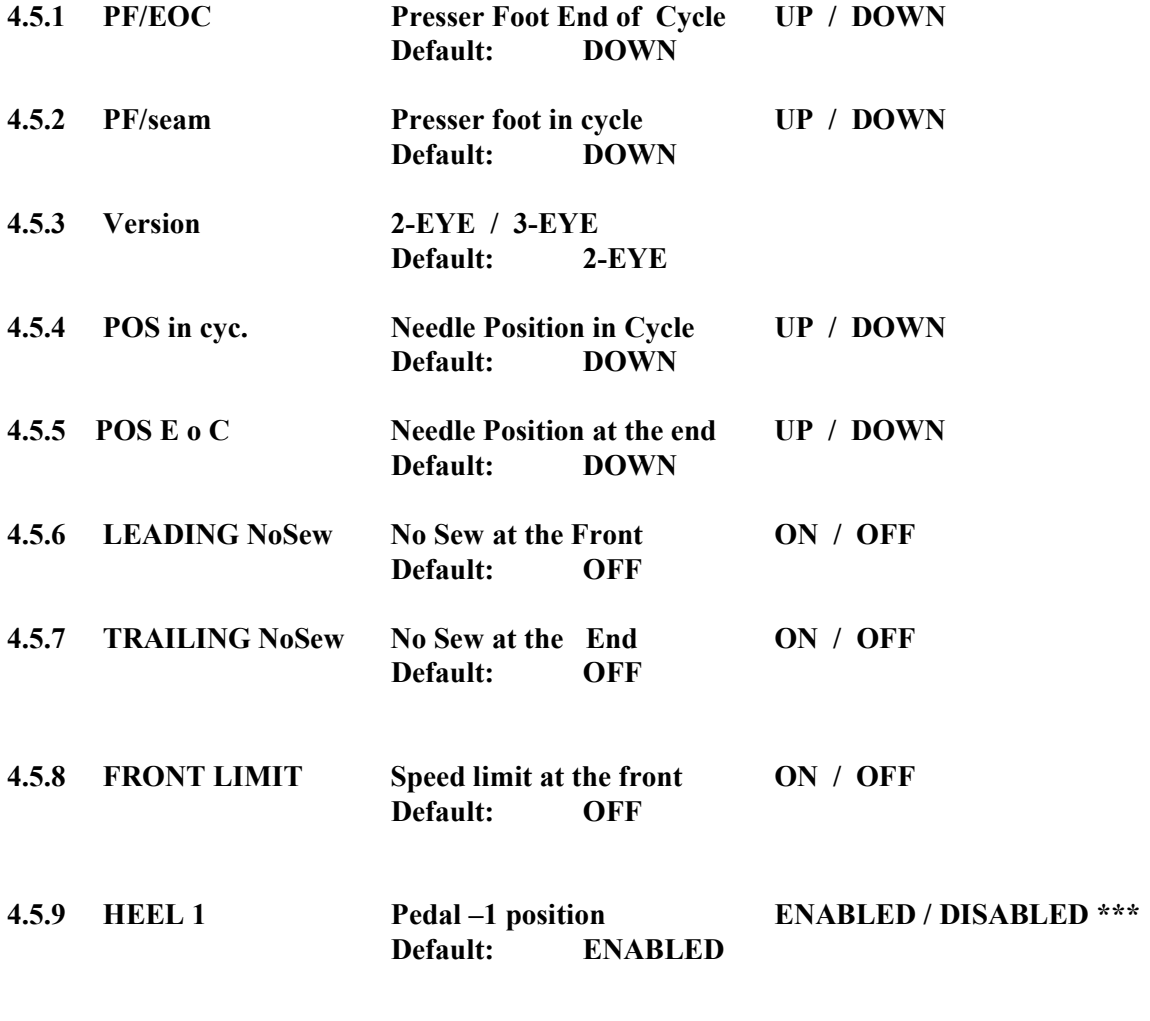

\*\*\* To avoid rising the foot by accident, the "HEEL 1" function can be disabled. To rise the foot, go to "HEEL 2" To reset the program from "in cycle" to "end of cycle": HEEL 2 and the NU/NDbutton at the LCD- box

# 5.0.0 HIDDEN PARAMETER

# 5.1.0 \*\*\*\*\* SPEEDS (rpm)

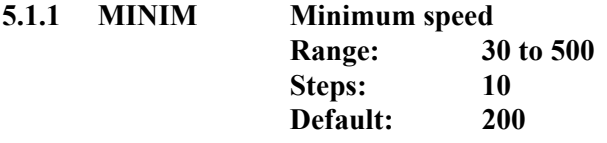

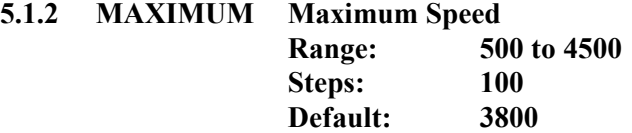

# 5.2.0 \*\*\*\*\*\* TIMERS (milliseconds)

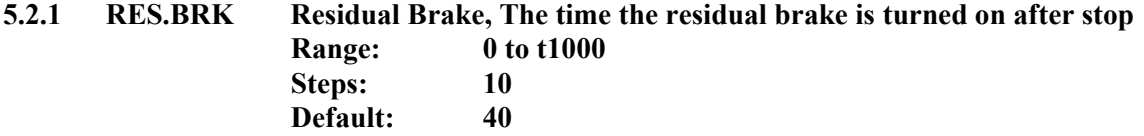

# \*\*\*\*\* POSITIONS

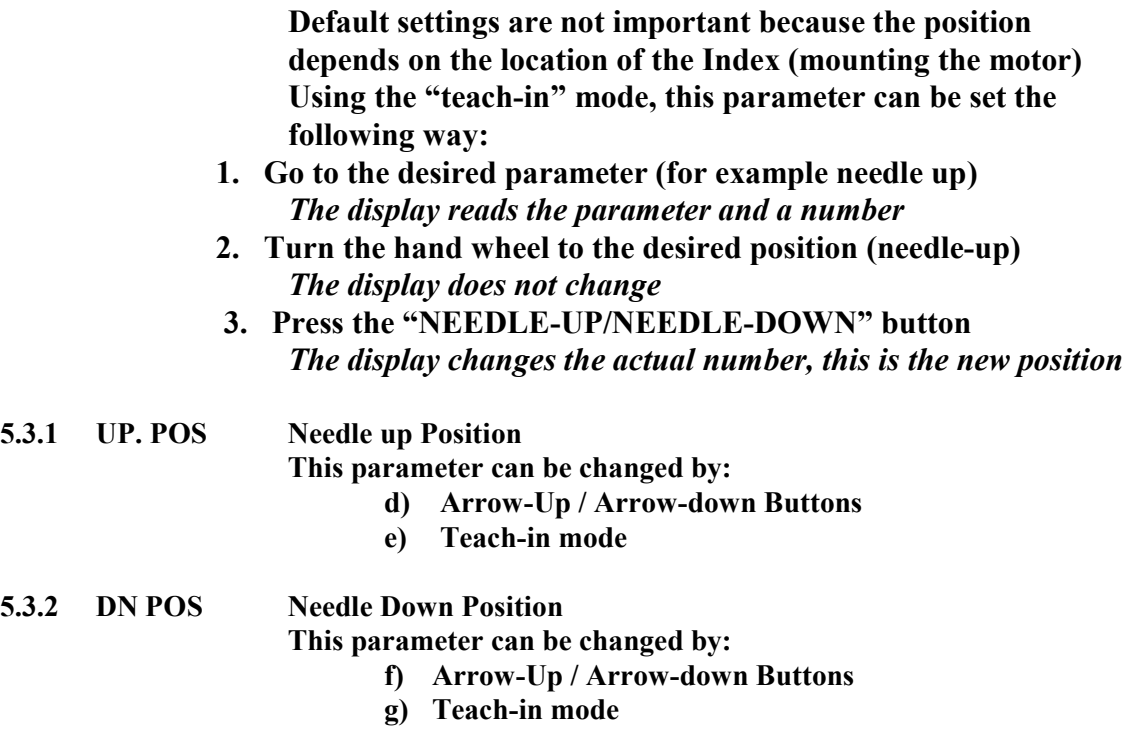

## $-11 -$

# 5.4.0 \*\*\*\*\*\* MISCELEN (Miscellaneous)

Presser foot duty cycle: Due the voltage is too high to turn on a solenoid valve permanent, the current is turned on only a short time, after that, the current has to be chopped.

If the duty cycle is too low, the solenoid will not stay on. If too low, the solenoid will turn too hot!

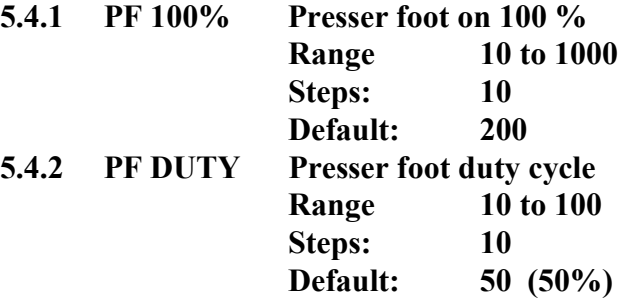

Acceleration / Deceleration Ramp: The lower the number, the slower the Ramp!

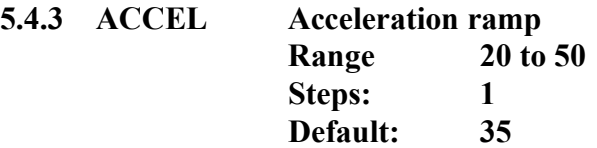

5.4.4 DECEL Deceleration ramp Range 20 to 50 Steps: 1 Default: 35

# -- 12 --

### 5.5.0 \*\*\*\*TOGG SW TOGGLE SWITCHES

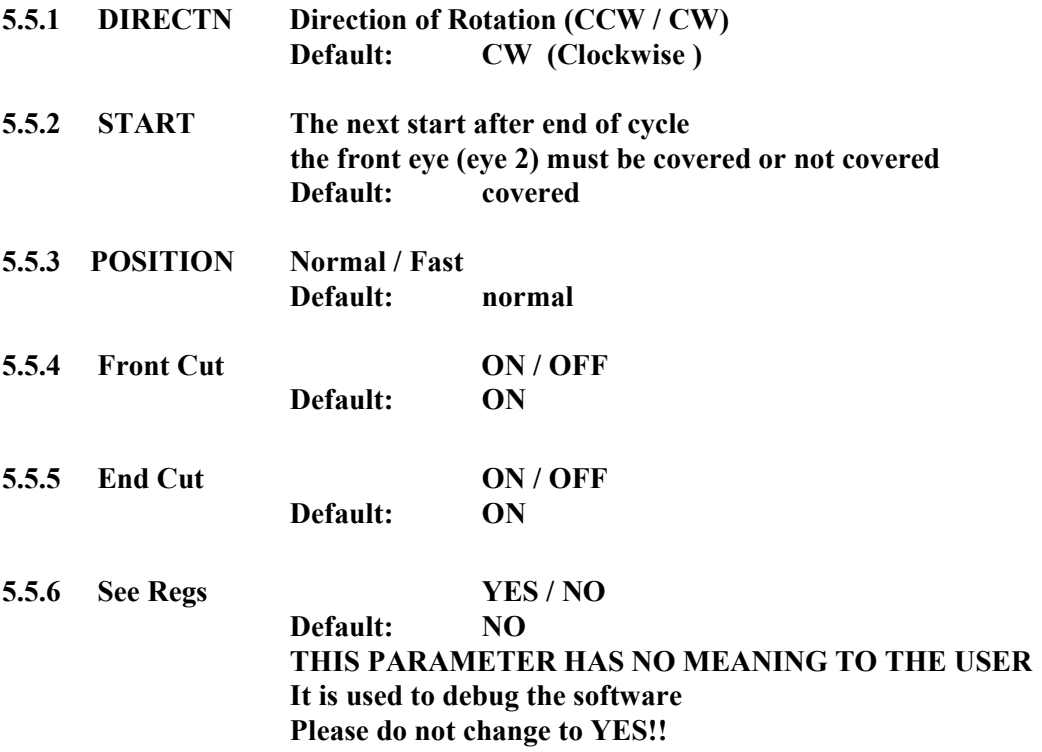

# 7.0.0 OPTIONS

# Download a "HEX"- file to program a memory chip:

The original program for the M16 systemstarts at address "F0000" HEX and ends at "FFFFF"

The addresses from 00 to "EFFFF" are reserved for the internal ROM of the CPU. After downloading the hex file from your computer to your programmer, the hex file has to be moved from the higher address to the start address "00000"

### $-13 -$

### 7.1.0 Using the Built-in Test Program

To enter: Press simultaneously the ARROW- RIGHT and the SBT button., release the ARROW-RIGHT button first! Otherwise you are back in the main program! The display should read: TEST MODE

To go to the first group, press the "ARROW-ROUND" button

The display reads: TEST THREADLE for about 2 seconds Then it reads the position of the threadle:

This can be: 1. NEUTRAL

2. FORWARD and a number

h) HEEL 1

i) HEEL 1 / HEEL 2

If the threadle is in forward position, the displayed number is the reading of the ADC- converter.

The lowest number should be below ten (10) and the highest number at least 245

### To go to the next group, press the "ARROW-ROUND" button again The next group is: test inputs

(this will be displayed for two seconds)

Then activated inputs are displayed

If no inputs are activated, the display reads " ---------------- " Please note:

 If any input is activated, no other input can be displayed. The photo eyes have to be covered etc.....

### To go to the next group, press the "ARROW-ROUND" button again The next group is: test outputs

After two seconds, the display reads: -1- PRESSERFOOT

 To activate the output, press the "NEEDLE-UP / NEEDLE-DOWN button. To go to the next output, press the "ARROW-UP" button. The next reading is;  $-2 - KNIFE GUARD$  To go to the next output, press the "ARROW-UP" button. To go to the former output, press the "ARROW-DOWN" button

# --14--

### To go to the next group, press the "ARROW-ROUND" button again The next group is: Test Encoder / Index

The LCD- display reads the number of pulses of the encoder. Turn the hand wheel And the number counts up or down, dependent on the direction. The index signal resets the counter at 2000 (up) or 1 (down). If the encoder counts up and the number changes at 2000 to 1, every thing is fine.

### To go to the next group, press the "ARROW-ROUND" button again The next group is: **Test Motor (Balance)**

This test allows testing the "balance" of the motor. If this adjustment is not correct, the motor turns hot while operating.

To perform the test the motor has to be disconnected from the machine. Push the NU/ND- button, the motor starts running with a low speed (100 rpm) for about three revolutions. The display reads: "WAITING FOR INDEX" After the motor stops, the following message will be displayed: "CALCULATE OFFSET". When the offset is calculated, the result will be displayed: "ADJUSTMENT:  $+ xx$ " or "ADJUSTMENT –  $xx$ " "+ $xx$ " or " $- xx$ " represents a number. This number should not be higher then 15. If the reading is not correct, please repeat the test (Press NU/ND again).

5.6 counts is one degree.

# Vfc Bander M16 Inputs:

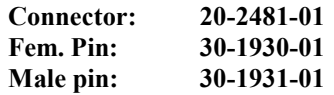

Flat 8- pin inline connector on logic board M1 6- pin Molex receptacle M1' 6- pin Molex connector to 6- pin receptacle (pig tail) M2 3- pin Molex 20 – 2481 – 01<br>M2' 3- pin Molex 20 – 2482 – 01 M2' 3- pin Molex 20 – 2482 – 01 M3 2- pin Molex M3' 2- pin Molex

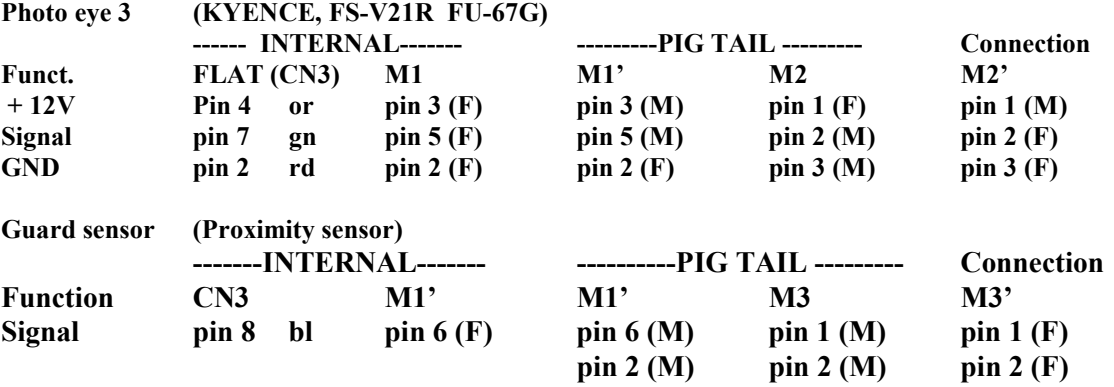

# Outputs

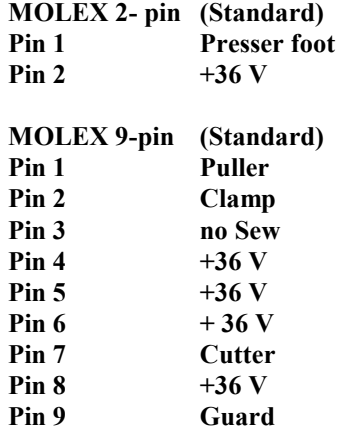

# $-16-$

# Important Parameter Default Settings:

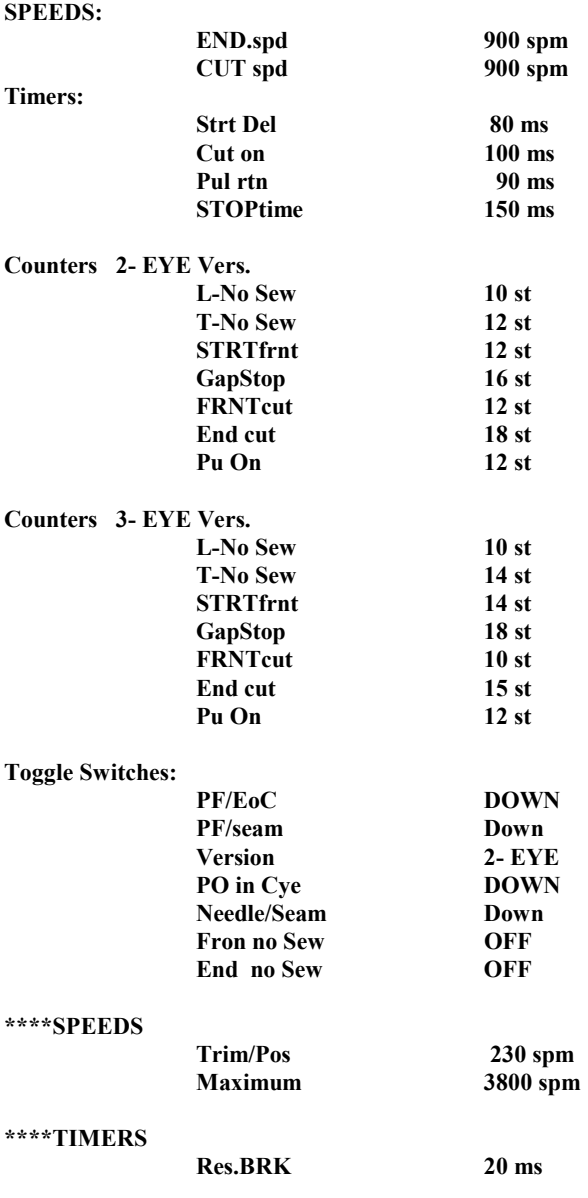

\*\*\*\*POSITIONS

There is no way to set a DEFAULT position!

# -- 17--

\*\*\* MOT. GAIN ### Special Parameter for PID- control – Not Shown

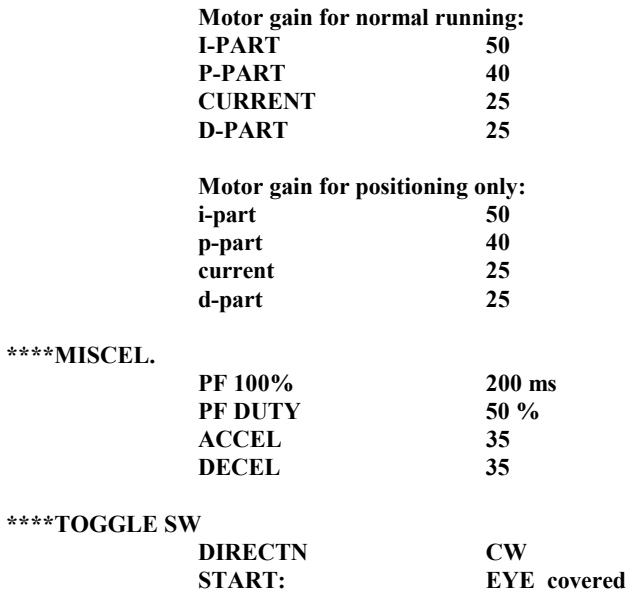

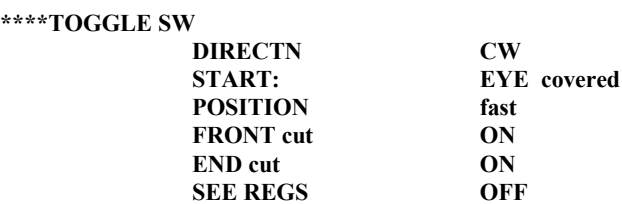

#### # # #

MOTOR GAIN:

To see this parameters it needs a special code for extended "HIDDEN PARAMETER"